# **Ръководство на потребителя за Dell XPS 8960**

## **I. Употреба:**

**Бележка:** Изображенията в това ръководство варират спрямо конфигурацията, която сте закупили.

- 1. Свържете клавиатурата и мишката към USB портовете на компютъра. Ако имате безжична клавиатура и мишка, вижте документацията, която идва в комплект с тях, за да видите инструкциите за свързването им към компютър.
- 2. Свържете се към мрежа като използвате Ethernet кабел. Като алтернатива може да се свържете към достъпна безжична мрежа, когато настройвате операционната система.

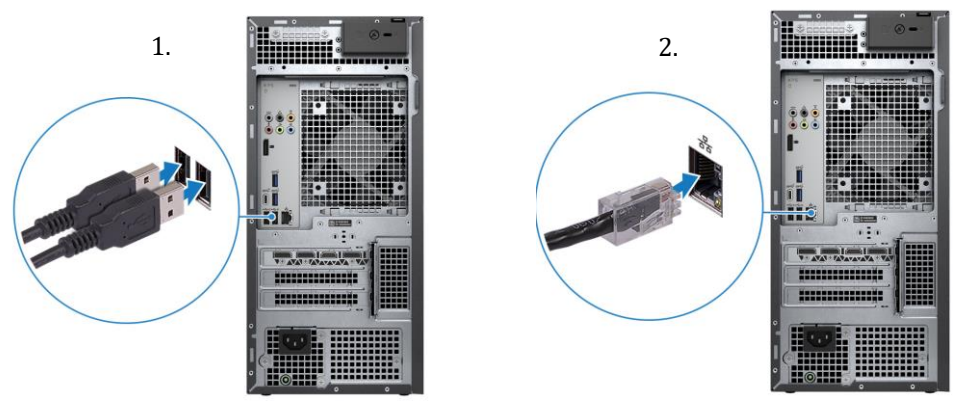

3. Ако компютърът е доставен с външна puck антена, свържете антената по време на настройката и се свържете към налична безжична мрежа, когато настройвате операционната система.

*Забележка: Комплектът външна антена е наличен за компютри с типове памет DDR5, 5600 MT/s.*

4. Свържете дисплея. За повече информация за настройката на дисплея, вижте документацията, която идва в комплект с вашия дисплей.

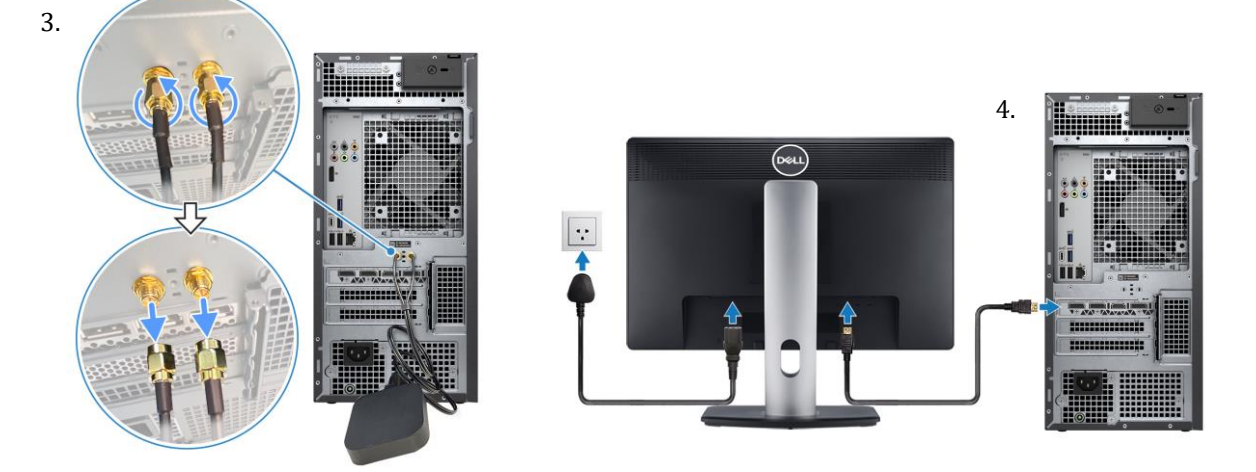

*Бележка: Ако вашият компютър има дискретна графична конфигурация, и интегрираният, и дискретният DisplayPort изходи са поддържани. За оптимална видео производителност, свържете дисплея към дискретния графичен DisplayPort изход.*

*Бележка: Ако имате наличен само HDMI кабел, използвайте HDMI към DisplayPort адаптер, за да свържете дисплея към DisplayPort.*

5. Свържете захранващия кабел към компютъра след което го свържете към ел. контакт.

*Бележка: Ако вашият компютър е конфигуриран с 1000 W захранващ блок (PSU), Dell Technologies препоръчва да свържете захранващия кабел от PSU към 16 A разпределителен блок за захранване (PDU), преди да свързвате PDU към електрически контакт.*

6. Натиснете бутона за захранване в предната част на компютъра, за да го включите. Ако се налага, натиснете бутона за захранване на дисплея, за да го включите.

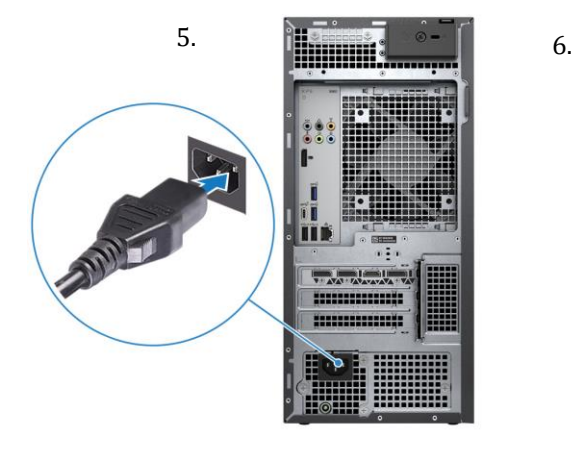

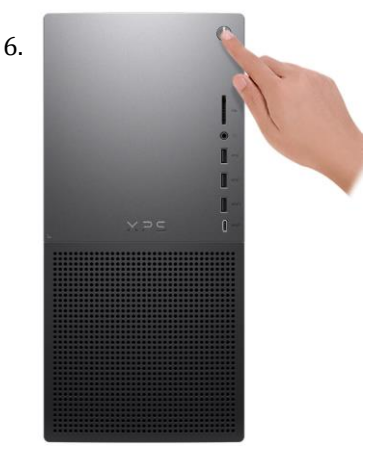

7. Завършете конфигурирането на Windows:

Следвайте инструкциите на екрана, за да завършите инсталацията.

- − Dell препоръчва да се свържете към мрежа за Windows ъпдейти. **Забележка:** Ако се свързвате към защитена безжична мрежа, въведете паролата за мрежата при запитване
- − Влезте във вашия Microsoft акаунт или си създайте нов акаунт. Ако не сте свързани към Интернет, създайте си офлайн акаунт.
- − Въведете данни за контакт в екрана **Support and Protection**.

8. Намерете Dell apps в Windows Start меню – Recommended. **Dell apps:**

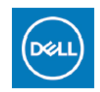

**My Dell:** Централизирано място за ключови приложения на Dell, помощни статии и друга важна информация за вашия компютър. Също така My Dell ви уведомява за състоянието на гаранцията, препоръчаните аксесоари и актуализациите на софтуера, ако има такива.

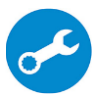

**SupportAssist:** идентифицира хардуерните и софтуерните проблеми на вашия компютър Проверява състоянието на хардуера и софтуера на вашия компютър. **Бележка:** Може да подновите или да ъпгрейднете гаранцията си като натиснете датата на изтичане на гаранцията в Support Assist. За повече информация, моля посетете [www.dell.com/support.](http://www.dell.com/support)

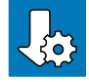

**Dell Update:** Ъпдейт на драйвери и критични корекции. За повече информация, моля посетете [www.dell.com/support](http://www.dell.com/support)

**Dell Digital Delivery**: Сваляне на софтуерни приложения, които са закупени, но не са инсталирани на компютъра. За повече информация вижте [http://www.dell.com/support.](http://www.dell.com/support)

#### **II. Хардуерни компоненти:**

**Изглед отпред:**

- **1. Бутон за захранване:**
- Натиснете, за да включите компютъра, ако е изключен, в режим Сън или в режим Хибернация.
- Натиснете, за да поставите компютъра в режим Сън, ако е включен.
- Натиснете и задръжте, за да изключите компютъра силово.
- **2. Слот за SD карти (опция):**
	- Чете от и записва върху SD карти. Компютърът поддържа следните видове карти:
		- Secure Digital (SD)
- Secure Digital High Capacity (SDHC)
- Secure Digital Extended Capacity (SDXC)

## **3. Порт за слушалки:**

За свързване на слушалки или комбинирани слушалки с микрофон.

### **4. USB 3.2 Gen 1 порт (2):**

За свързване на устройства като външни устройства за съхранение на данни и принтери. Осигурява скорост на трансфер на данни до 5 Gbps.

## **5. USB 3.2 Gen 1 порт с PowerShare:**

За свързване на периферни устройства като външни устройства за съхранение на данни и принтери. Осигурява скорост на пренос на данни до 5 Gbps. PowerShare ви позволява да зареждате свързаните към този порт USB устройства, дори когато компютърът не е включен.

*Бележка: Deep Sleep е активиран по подразбиране. Деактивирайте Deep Sleep при настройката на BIOS, за да активирате функцията PowerShare на вашия компютър.*

## **6. USB 3.2 Gen 2 Type-C порт с PowerShare:**

Осигурява скорост на трансфер на данни до 10 Gbps. Поддържа Power Delivery, което позволява двупосочно захранване между устройствата.

Осигурява до 15 W изходна мощност, която позволява по-бързо зареждане. PowerShare ви позволява да зареждате свързани USB устройства, дори когато компютърът е изключен. *Бележка: Deep Sleep е активиран по подразбиране. Деактивирайте Deep Sleep при настройката на BIOS, за да активирате функцията PowerShare на вашия компютър.*

*Бележка: Този порт не поддържа поточно видео/аудио.*

## **Изглед отзад:**

## **1. Заден панел:**

Свържете USB, аудио, видео и други устройства.

## **2. PCI-Express X16 (графичен слот 1):**

Свържете PCI-Express карта като графична, аудио или мрежова карта, за да подобрите производителността на вашия компютър.

За оптимална графична производителност използвайте PCI-Express X16 слот за свързване на графичната карта. *Бележка: Слотът PCI-Express X16 работи само на X8. Бележка: Ако имате две графични карти, картата, която е инсталирана в PCI-Express X16 (графичен слот 1) е основната графична карта*

## **3. PCI-Express X4 слот:**

Свържете PCI-Express карта като графична, аудио или мрежова карта, за да подобрите производителността на вашия компютър.

*Бележка: PCI-Express X4 слот 3 работи само на X2.* **4. PCI-Express X4 слот:**

Свържете PCI-Express карта като графична, аудио или мрежова карта, за да подобрите производителността на вашия компютър.

*Бележка: PCI-Express X4 слот 3 работи само на X2.*

**5. Порт за захранване:**

За свързване на кабела за захранване, за да осигурите захранване на вашия компютър.

**6. Диагностичен светлинен индикатор за захранването на компютъра:** Показва състоянието на захранването.

7. **SMA конектори (опционални):** Свържете кабелите на външната антена към SMA конекторите на вашия компютър

## **8. Сервизен етикет:**

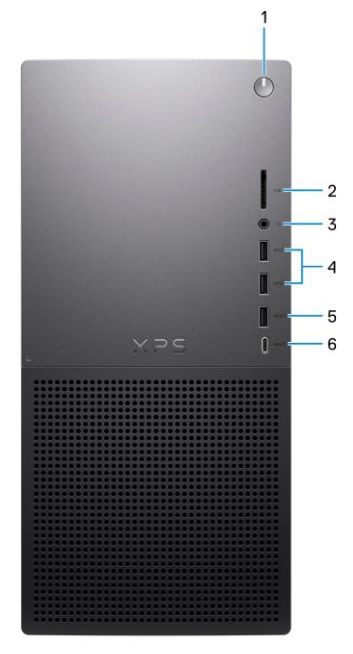

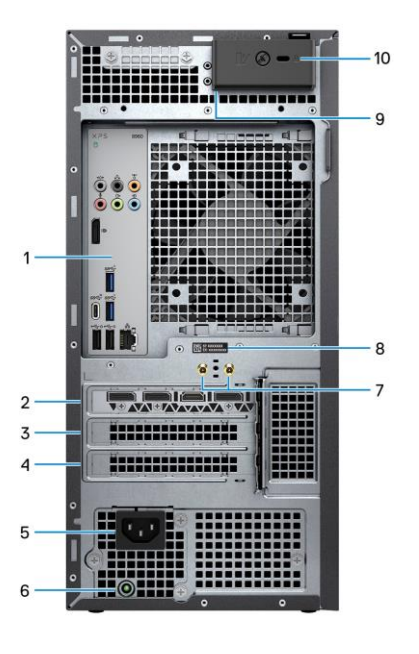

Сервизният етикет представлява уникален буквено-цифров идентификатор, който помага на техниците на Dell да идентифицират хардуерните компоненти на компютъра ви и да получат достъп до гаранционната информация на компютъра.

#### **9. Пръстени за катинар:**

Прикрепете стандартен катинар, за да предотвратите неоторизиран достъп до вътрешността на вашия компютър.

### **10. Слот за защитен кабел тип Kensington :**

За свързване на защитен кабел за предотвратяване на неоторизирано преместване на вашия компютър.

### **Заден панел:**

#### **1. Индикатор за активност на твърдия диск:**

Индикаторът за активност светва, когато компютърът чете от или записва на твърдия диск.

## **2. Заден Л/Д съраунд порт:**

Свържете аудио изходни устройства като високоговорители и усилватели. При настройка на канала на високоговорителя 5.1 или 7.1 свържете задния ляв и задния десен високоговорител.

#### **3. Страничен Л/Д съраунд порт:**

Свържете аудио изходни устройства като високоговорители и усилватели. При настройка на 7.1 канала на високоговорителя свържете страничния ляв и страничния десен високоговорител.

## **4. Порт за микрофон:**

Свържете външен микрофон, за да осигурите входен звук.

## **5. Двурежимен DisplayPort 1.4:**

Свържете външен дисплей или проектор.

*Бележка: Освен DisplayPort конектор, този порт може също така да осигури изход за дисплей към DVI или HDMI конектор с DisplayPort 1.4 адаптер (продава се отделно).*

*Бележка: Този порт е наличен само на компютри, които се доставят с интегрирана графичен процесор Intel UHD Graphics.*

*Бележка: Ако вашият компютър не е доставен с дискретна графична карта, тогава това е единственият порт за свързване към монитор.*

## **6. USB 3.2 Gen 2x2 Type-C порт:**

За свързване на устройства като външни устройства за съхранение на данни и принтери. Осигурява скорост на трансфер на данни до 20 Gbps.

*Бележка: Този порт не поддържа поточно видео/аудио.*

## **7. USB 2.0 порт със Smart Power On (2):**

За свързване на устройства като външни устройства за съхранение на данни и принтери. Осигурява скорост на трансфер на данни до 480 Mbps.

#### **8. Мрежов порт (със светлини):**

За свързване на Ethernet (RJ45) кабел от рутер или широколентов модем за достъп до мрежа или интернет. Двата светлинни индикатора до конектора показват статуса на връзката и мрежовата активност.

## **9. USB 3.2 Gen 1 порт (2):**

За свързване на устройства като външни устройства за съхранение и принтери. Осигурява скорост на трансфер на данни до 5 Gbps.

## **10. Преден изходен Л/Д аудио порт:**

Свържете аудио изходни устройства като високоговорители и усилватели. При настройка на 2.1 канала на високоговорителя свържете левия и десния високоговорител. При настройка на 5.1 или 7.1 канала на високоговорителя свържете предния ляв и предния десен високоговорители.

#### **11. Входящ аудио порт:**

Свържете устройства за запис или възпроизвеждане като микрофон или CD плейър.

## **12. Централен/субуфер LFE съраунд порт:**

Свържете централния високоговорител или субуфера. *Бележка: За повече информация относно настройката на високоговорителите вижте документацията, доставена с високоговорителите.*

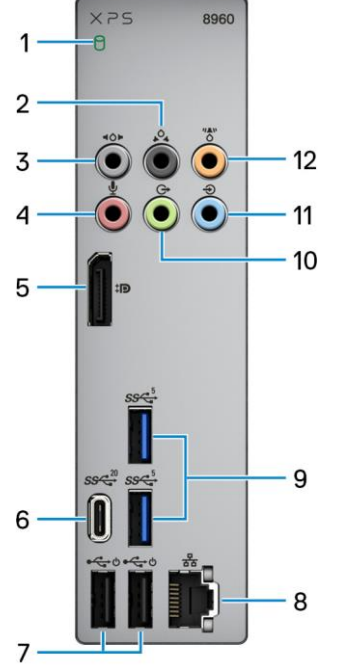

#### **III. Регулаторна политика за съответствие:**

Dell Inc. (Dell) се ангажира да спазва законите и наредбите във всяка страна, в която доставя своите продукти. Продуктите на Dell са проектирани и тествани, за да отговарят на съответните световни стандарти за безопасност на продуктите, електромагнитна съвместимост, ергономичност и други задължителни нормативни изисквания, когато се използват по предназначение.

Инструкции за безопасна работа с продукта, както и подробна регулаторна информация за продукта и съответствието му с европейски директиви и стандарти, може да бъде намерена на български език на следния линк:

<https://www.dell.com/learn/us/en/uscorp1/regulatory-compliance>

# **Не изхвърляйте този продукт с битови отпадъци.**

Изхвърляйте устройството в съответствие с WEEE директивата на ЕС (Отпадъчно електрическо и електронно оборудване). Опаковката изхвърлете по начин, опазващ околната среда.

Този символ на зачеркната кофа за отпадъци на колелца означава, че продуктът (електрическо и електронно оборудване) не трябва да се поставя при битови отпадъци. Проверете местните наредби за изхвърлянето на електронни продукти.

Допълнителна информация за продукта и декларация за съответствие може да бъде намерена на: [www.polycomp.bg.](https://polycomp.bg/poly/product-details/0006306194838?a=%D0%9D%D0%B0%D1%81%D1%82%D0%BE%D0%BB%D0%B5%D0%BD%20%D0%BA%D0%BE%D0%BC%D0%BF%D1%8E%D1%82%D1%8A%D1%80%20TRACER_RPLR_2501_3034_HOM.html)